Wenn man wie bei vielen Arbeitsstellen eine Nutzerauthentifizierung über Active Directory hat, wäre es doch schön, sich auch bei Linux-Rechnern über die AD authentifizieren zu können.

# **Installation benötigter Pakete**

yum install realmd oddjob oddjob-mkhomedir sssd ntpdate

# **Zeitabgleich**

Bei einer Domänenanmeldung ist es wichtig, dass die Zeiten übereinstimmen. Ob die sychronisierung jetzt mit ntp oder chrony stattfindet, ist eigentlich völlig egal. Hier die chrony-Variante

```
systemctl stop chrony
ntpdate <NTP-Server> (Meist AD-Server)
sytemctl enable chrony
systemctl start chrony
```
Zeitgleichheit sieht man über die Übersicht chronyc sources

### **Authentifizierung gegenüber AD**

realmd --join --user=<username>@<domain> <domain>

Der User sollte berechtigt sein, Rechner in die Domäne aufzunehmen (Domänenadmin)

Wenn die anbidung funktiert hat, kann man sich mit dem Befehl realmd list alle einstellungen lassen.

Ab sofort kann man sich per SSH auf dem Rechner mit seinem Domänen-Namen anmelden: Format: <username>@<domain>

### **Abkürzung des Anmeldenahmens**

Um nicht bei jeder SSH-Anmeldung <username>@<domain> angeben zu müssen, emfiehlt es sich, die Domäne automisch hinzufügen zu lassen

In der Datei /etc/sssd/sssd.conf im Globalen Teil folgendes eintragen

[sssd] ...

 $default domain suffix = USERS.EXAMPLE.COM$ 

Um alle Änderungen am SSSD zu übernehmen, muss der Dienst jetzt noch neugestartet werden

```
systemctl restart sssd
```
#### **Einschränkung des Nutzerkreises**

Wenn sich nur eine Bestimmete Person oder Gruppe per AD authentifizieren darf, kann man dies einschränken

In der Datei /etc/sssd/sssd.conf im Domänen-Teil folgendes eintragen

```
[domain/Domain]
...
access provider = simple
simple allow users = <username1>,<username2>
simple allow groups = \leqGruppenname>
```
die User- und Gruppennamen findet man heraus, indem man sich diese mit id <username | sed -e 's/,/\n/g' anzeigen lässt.

Um alle Änderungen am SSSD zu übernehmen, muss der Dienst jetzt noch neugestartet werden

systemctl restart sssd

# **Quellen**

- 1. <http://www.hexblot.com/blog/centos-7-active-directory-and-samba>
- 2. https://access.redhat.com/documentation/en-US/Red Hat Enterprise Linux/7/html/Windows Inte [gration\\_Guide/introduction.html](https://access.redhat.com/documentation/en-US/Red_Hat_Enterprise_Linux/7/html/Windows_Integration_Guide/introduction.html)
- 3. https://access.redhat.com/documentation/en-US/Red Hat Enterprise Linux/6/html/Deployment [Guide/SSSD-Introduction.html](https://access.redhat.com/documentation/en-US/Red_Hat_Enterprise_Linux/6/html/Deployment_Guide/SSSD-Introduction.html)
- 4. https://access.redhat.com/documentation/en-US/Red Hat Enterprise Linux/6/html/Deployment [Guide/sssd-user-ids.html](https://access.redhat.com/documentation/en-US/Red_Hat_Enterprise_Linux/6/html/Deployment_Guide/sssd-user-ids.html)
- 5. [https://docs.fedoraproject.org/en-US/Fedora/18/html/System\\_Administrators\\_Guide/config-sssd](https://docs.fedoraproject.org/en-US/Fedora/18/html/System_Administrators_Guide/config-sssd-domain-access.html)[domain-access.html](https://docs.fedoraproject.org/en-US/Fedora/18/html/System_Administrators_Guide/config-sssd-domain-access.html)
- 6. <https://www.freeipa.org/images/c/cc/FreeIPA33-sssd-access-control.pdf>
- 7. <https://fedorahosted.org/sssd/wiki/DesignDocs/ActiveDirectoryAccessControl>

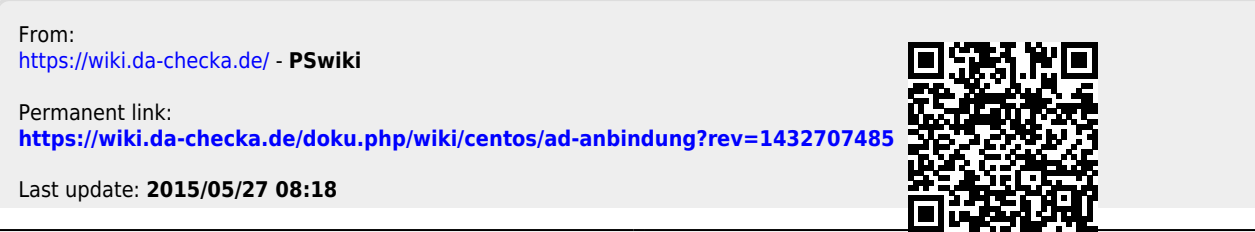

PSwiki - https://wiki.da-checka.de/